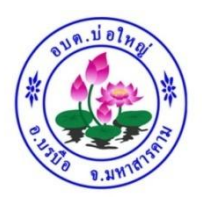

## **คู่มือการใช้งานระบบ**

## **บริการ e – service ผ่าน Google form**

## **องค์การบริหารส่วนต าบลบ่อใหญ่**

## **ขั้นตอนการขอรับบริการออนไลน์**

- เป็นการให้บริการออนไลน์ ที่องค์การบริหารส่วนตำบลบ่อใหญ่ได้ทำขึ้น เพื่ออำนวยความสะดวก และเพิ่ม ประสิทธิภาพการให้บริการของหน่วยงานให้แก่ประชาชน
- ผู้มีความประสงค์จะขอรับบริการ สามารถแจ้งความประสงค์ โดยการกรอกข้อมูลรายละเอียดการขอรับ บริการของท่าน ลงในแบบฟอร์มการขอรับบริการออนไลน์ มีขั้นตอนดังนี้
- 1. ท่านสามารถเข้าไปที่ [https://www.boyailocal.go.th/data.php?content\\_id=](https://www.boyailocal.go.th/data.php?content_id=46)46 มาที่หัวข้อ **e -service**ดังภาพที่แสดงต่อไปนี้

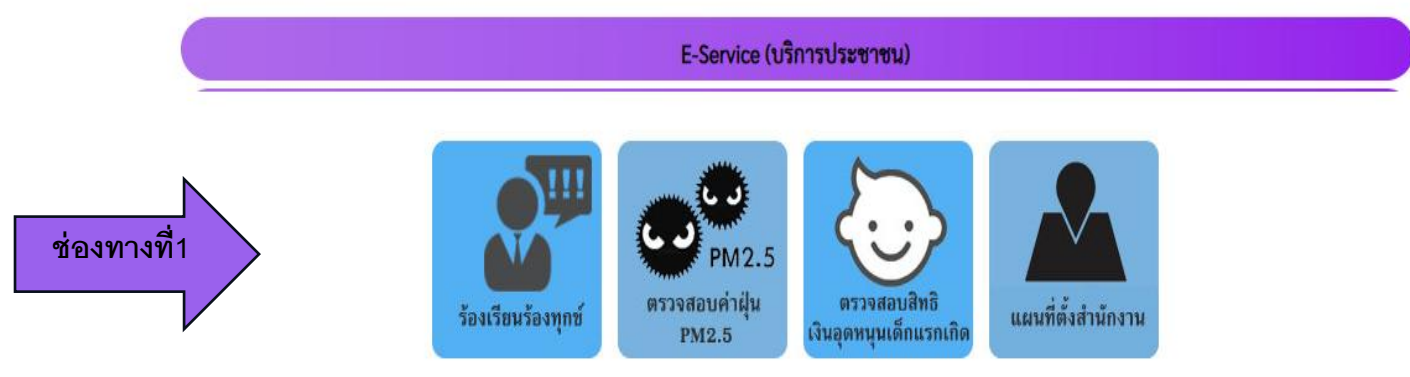

หรือแถบขวามือ หัวข้อบริการประชาชน  $(\mathsf{e}\text{-}\mathsf{service})$  ดังภาพที่แสดงต่อไปนี้

- คู่มือประชาชน
- บริการแบบฟอร์มต่างๆ
- ถาม-ตอบ (Q&A)
- ช่องทางการรับฟังความคิดเห็น
- ร้องเรียนร้องทุกข์
- ตรวจสอบค่าฝุ่ นPM2.5
- ตรวจสอบสิทธิเงินอุดหนุนเด็กแรกเกิด
- แผนที่ตั้งสำนักงาน
- 1. เลือกบริการที่ท่านต้องการ กรอกข้อมูล ราละเอียดการขอรับบริการของท่าน ลงในแบบฟอร์ม Google Form การขอรับบริการออนไลน์
- 2. กรุณากรอกข้อมูลให้ครบถ้วน หากมี\*สีแดงที่หัวข้อใด แสดงว่าเป็นข้อมูลจำเป็นที่ต้องกรอกให้ครบถ้วน
- 3. เมื่อกรอกข้อมูลครบแล้วให้กด **ส่ง**
- 4. เจ้าหน้าที่ได้รับข้อความ และทำการตรวจสอบข้อมูลรายละเอียด ผ่านระบบ Google Drive พร้อมกับ ดำเนินการบริ้นแบบขอรับบริการออนไลน์
- 5. เมื่อผู้บริหารได้พิจารณาแล้ว เจ้าหน้าที่จะแจ้งผลการพิจารณาให้ท่านทราบ ผ่านช่องทางติดต่อ ตามที่ท่าน ้ ระบุโดเร็ว พร้อมดำเนินการในส่วนที่เกี่ยวข้องต่อไป

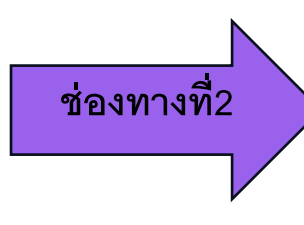